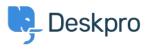

Using Deskpro > Admin > CRM > How do I remove the ability for users to < قاعدة المعلومات ?change their password

## How do I remove the ability for users to change their ?password

CRM - (۰) - تعليقات - Christopher Nadeau - 2023-08-31

## **Option 1: Disable Deskpro auth**

If you are using an external auth provider such as Active Directory or SAML, then you may wish to totally disable the built-in Deskpro auth (which will also remove the password reset .(from the Help Center

You can do this from **Admin > CRM > Auth & SSO**, and then toggle off the "Deskpro" .option

| 221 B Helpdesk 🗸        |                  | $\equiv$ $\checkmark$ $\checkmark$ +                                                                    |
|-------------------------|------------------|----------------------------------------------------------------------------------------------------|
| <u></u>                 | OVERVIEW         | User Authentication & SSO                                                                               |
| 00                      | CONFIGURATION    | R Next Sync: Aug 2, 2023, 2:00:00 AM Deskpro Disabling Deskpro User Management, will mean agents cannot |
| R                       | CHANNELS         |                                                                                                    |
| $\overline{\mathbf{v}}$ | AGENTS           |                                                                                                    |
|                         | HELP CENTER      |                                                                                                    |
| \$                      | TICKET STRUCTURE |                                                                                                    |
|                         | FEATURES         |                                                                                                    |
|                         | BUSINESS RULES   | Active Directory Authentication                                                                         |
|                         | CRM ^            |                                                                                                    |
|                         | User Auth & SSO  | Enables user authentication against Active Directory.<br>Manage 20 ID: 4 2 Sync                         |
|                         | Sergroups        |                                                                                                    |
|                         | 🛱 Eielde         |                                                                                                    |

## **Option 2: Edit the templates to hide the option**

If you want to keep Deskpro auth enabled but still want to disable the ability for users to reset their password, you need to modify the Helpcenter templates. Read more about .editing templates in the admin guide: <u>Editing Help Center Templates</u>

From the template editor, find the template **Portal > User/profile-sidebar.html**. Find the

.HTML block that adds a link to the password page and remove it

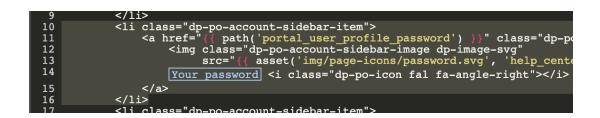